## **Readme beeldmateriaal: zoektips en opslaan**

**September 2020**

## **Zoektips**

**Te gebruiken websites/databases:**

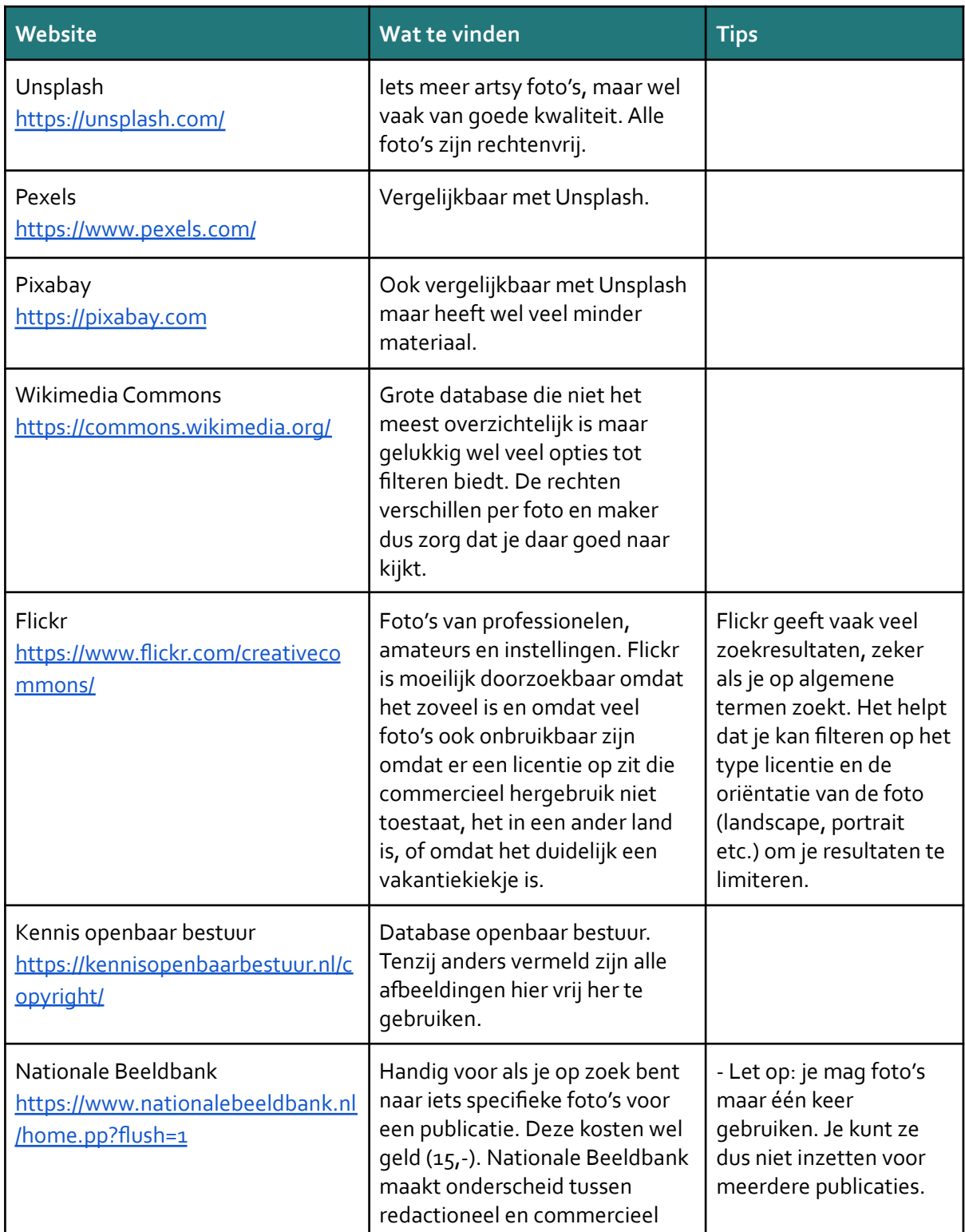

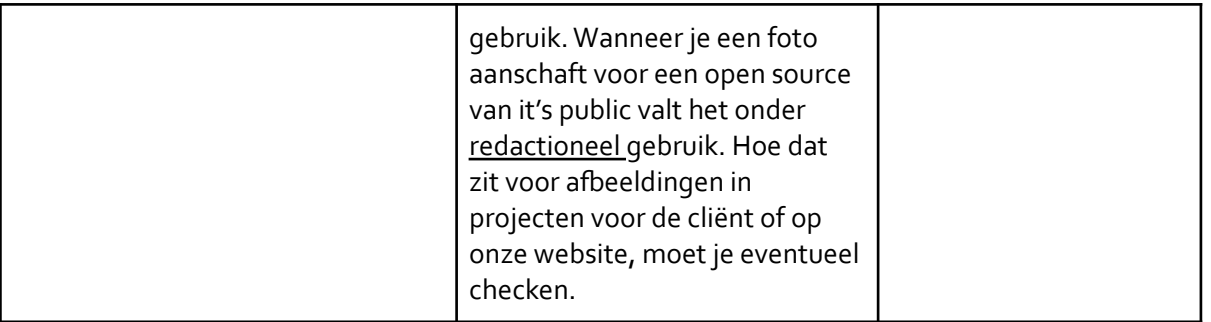

## **Opslaan en naamgeving van afbeeldingen**

Om de afbeeldingen op zo'n manier te organiseren dat we afbeeldingen gemakkelijk kunnen terugvinden is de drive op de volgende manier georganiseerd. De titel van afbeeldingen benoemt drie dingen:

- Het thema waar ze onder vallen, te kiezen uit: economie & financieel (EF), it's public training & templats (TT), klimaat & energie (KE), stad, vervoer, jeugd & onderwijs (JO), zorg
- Indien het relevant is, vaak bij gebouwen en stadsgezichten, benoem ook om welke stad het gaat (het zou namelijk knullig staan als we in een rapport in opdracht van gemeente Utrecht een stadsgezicht opAmsterdam zouden plaatsen).
- De licentie, te kiezen uit: CC BY, CC BY-ND, CC BY-SA, Zero.
- De maker en het jaartal

Een voorbeeld van correcte naamgeving is:Vervoer\_CC BY\_Naam2020

Alle afbeeldingen worden per themamap opgeslagen zodat je er snel doorheen kan scrollen en kan zien of er al iets uitspringt wat past bij jouw project.

Als een afbeelding zonder bronvermelding is opgeslagen, maar je wilt hem wel gebruiken, kan je de bron van het plaatje opnieuw zoeken door een 'reverse image search' op [Google](https://images.google.com/) of [TinEye](https://tineye.com/)